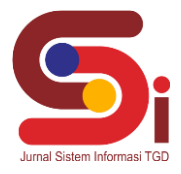

# **Implementasi Metode Kernel Konvolusi Dan Contrast Stretching Untuk Perbaikan Kualitas Citra Digital**

**Putri Faradilla<sup>1</sup> , Syarifah Fadillah Rezky<sup>2</sup> , Rita Hamdani<sup>3</sup>**

1,2,3 Sistem Informasi, STMIK Triguna Dharma Email: <sup>1</sup>faraputridilla2006@gmail.com, <sup>2</sup>ikic5500@gmail.com, <sup>3</sup>r1t4.hamdani@gmail.com Email Penulis Korespondensi[: faraputridilla2006@gmail.com](mailto:faraputridilla2006@gmail.com)

#### **Abstrak**

Citra (*image*) adalah gambar pada bidang *dwimatra* (dua dimensi). Citra adalah suatu representasi (gambaran), kemiripan, imitasi dari suatu objek. Citra digital adalah suatu citra yang dapat didefinisikan sebagai fungsi f(x,y) yang memiliki koordinat spasial dan tingkat kecerahan yang diskrit. Citra kaya akan informasi, tetapi tidak semua citra mempunyai kualitas yang baik atau memiliki tampilan visual yang memuaskan mata manusia, misalnya citra mengandung derau atau noise, kontras terlalu terang atau terlalu gelap, kurang tajam, kabur atau blurring dan sebagainya. Ketika sebuah citra ditangkap oleh sebuah kamera, sering kali kualitasnya masih rendah. Tentu saja citra seperti ini menjadi lebih sulit diinterpretasi karena informasi yang disampaikan oleh citra tersebut menjadi berkurang. Oleh sebab itu, diperlukan suatu proses perbaikan kualitas citra digital yang mengalami derau atau noise serta citra terlalu terang atau terlalu gelap, sehingga citra dapat mudah diinterpretasikan baik oleh manusia atau mesin. Perbaikan kualitas citra (*image enhancement*) merupakan salah satu proses awal dalam pengolah citra (*image processing*).Dari uraian tersebut maka dirancanglah sebuah aplikasi berbasis desktop yang digunakan untuk melakukan perbaikan kualitas citra digital dengan menggunakan metode kernel konvolusi dan contrast stretching. Metode kernel konvolusi adalah salah satu teknik yang digunakan untuk pelembutan citra menggunakan operasi pentapisan (*filtering*). Metode *contrast stretching* adalah sebuah metode yang digunakan untuk memperbaiki kualitas citra digital yang berhubungan dengan pencahayaan. Hasil dari penelitian ini adalah sebuah aplikasi yang dapat melakukan perbaikan kualitas citra digital secara sistematis, sehingga dapat melakukan perbaikan terhadap citra yang mengalami derau atau noise ataupun citra yang memiliki kontras terlalu terang atau terlalu gelap. **Kata Kunci:** Citra Digital, Perbaikan Kualitas Citra, *Contrast Stretching*, Konvolusi, *Filtering.*

## **1. PENDAHULUAN**

Citra (*image*) adalah gambar pada bidang *dwimatra* (dua dimensi). Citra adalah suatu representasi (gambaran), kemiripan atau imitasi dari suatu objek. Citra sebagai keluaran suatu sistem perekaman data bersifat optic berupa foto, bersifat analog berupa sinyal-sinyal video seperti gambar pada monitor televise atau bersifat digital yang dapat disimpan pada suatu penyimpanan. Citra kaya akan informasi yang ingin diinterpretasikan tetapi tidak semua citra mempunyai kualitas yang baik atau memiliki tampilan visual yang menarik atau memuaskan mata manusia [1]. Ketika sebuah citra (*image*) ditangkap oleh sebuah kamera, sering kali tidak sesuai dengan keinginan atau yang diharapkan karena kualitasnya yang masih rendah. Citra dengan kualitas rendah menyebabkan informasiyang ingin diinterpretasikan dari citra tersebut menjadi sulit dipahami [2].

Perbaikan kualitas citra adalah proses memperjelas dan mempertajam ciri atau fitur tertentu dari citra agar citra lebih mudah dipresepsi maupun dianalisis secara lebih teliti [3]. Perbaikan kualita citra (*image enhancement*) diperlukan karena seringkali citra yang dijadikan sebagai objek pembahasan mempunyai kualitas yang buruk, misalnya citra megalami derau (*noise*) pada saat pengiriman melalui saluran transmisi, citra terlalu terang atau gelap, citra kurng tajam, kabur dan sebagainya. Perbaikan kualitas citra digital merupakan hal yang wajar, untuk mendapatkan kualitas citra yang baik dan mampu memberikan informasi yang tepat.

Metode Kernel Konvolusi merupakan metode yang digunakan untuk memfilter gambar atau citra yang mengalami derau (*noise*). *Filtering* dengan teknik konvolusi terhadap citra yang mengalami noise dapat mengurangi atau bahkan menghilangkan noise yang melekat pada citra tersebut. Konvolusi merupakan penjumlahan perkalian setiap kernel dengan setiap titik pada fungsi masukan. Kernel adalah matriks yang pada umumnya berukuran kecil dengan elemenelemennya adalah berupa angka. Kernel dioperasikan secara bergeser pada fungsi masukan f(x). Jumlah hasil kali setiap titik pada fungsi ersebut merupakan hasil konvolusi yang dinyatakan dengan h(x).

Metode *Contrast Stretching* adalah metode yang digunakan untuk memperbaiki atau meningkatkan kualitas itra digital yang berhubungan dengan pencahayaan, dengan cara mengatur tingkat kecerahan (*brightness*) dan kontras dari sebuah citra digital. Kontras pada suatu citra berkaitan dengan distribusi intensitas *pixel* yaitu prose perluasan jangkauan intensitas.

Pada penelitian sebelumnya, hasil proses *filtering* dengan teknik konvolusi yang dilakukan pada citra yang mengandung *noise* mampu mengurangi bahkan menghilangkan *noise* yang ada pada citra tersebut. Namun penelitian ini

### **Volume 1, Nomor 6, November 2022, Hal 865-**

P-ISSN : 2828-1004 ; E-ISSN : 2828-2566 *https://ojs.trigunadharma.ac.id/index.php/jsi*

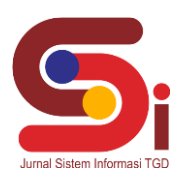

mempunyai efek pemerataan derajat keabuan sehingga citra yang diperoleh tampak lebih kabur kontrasnya. Sehingga dengan mengkombinasikan dengan metode *Contrast Stretching* dapat meningkatkan kontras citra serta menghasilkan citra dengan kualitas yang lebih baik [4].

## **2. METODOLOGI PENELITIAN**

## **2.1 Kerangka Kerja Penelitian**

### **2.1.1 Kerangka Kerja Metode Kernel Konvolusi**

Dalam penelitian ini, ada beberapa tahapan dan proses yang dilakukan antara lain dapat dilihat sebagai berikut :

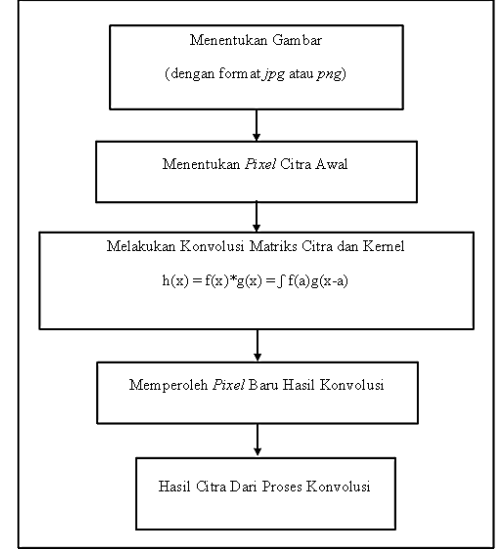

Gambar 1. Kerangka Kerja Metode Kernel Konvolusi

Berikut penjelasan dari tahapan yang ada di Gambar 1 :

- 1. Langkah pertama yaitu menginput sampel citra/gambar yang ingin di uji.
- 2. Langkah kedua yaitu menentukan *pixel* citra awal
- 3. Langkah ketiga melakukan perhitungan menggunakan metode kernel konvolusi dengan matriks 3x3.
- 4. Kemudia memperoleh hasil *pixel* baru setelah proses konvolusi
- 5. Setelah melakukan perhitungan dan memperoleh nilai tiap pikselnya maka akan menampilkan citra hasil dari proses menggunakan metode kernel konvolusi.

## **2.1.1 Kerangka Kerja Metode** *Contrast Stretching*

Dalam penelitian ini, ada beberapa tahapan dan proses yang dilakukan antara lain dapat dilihat sebagai berikut :

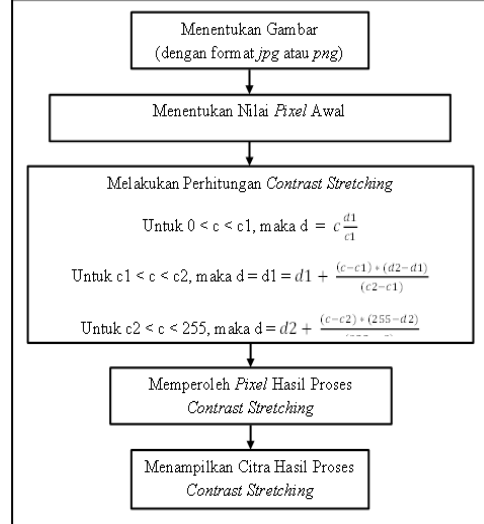

Gambar 2. Kerangka Kerja Metode *Contrast Stretching*

Berikut penjelasan dari tahapan yang ada di Gambar 2 :

**Volume 1, Nomor 6, November 2022, Hal 865-**

P-ISSN : 2828-1004 ; E-ISSN : 2828-2566 *https://ojs.trigunadharma.ac.id/index.php/jsi*

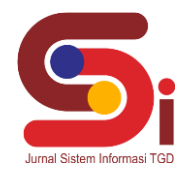

- 1. Langkah pertama yaitu menginput sampel citra/gambar yang ingin di uji.
- 2. Langkah kedua yaitu menentukan *pixel* citra awal
- 3. Langkah ketiga melakukan perhitungan menggunakan metode *contrast stretching*.
- 4. Kemudia memperoleh hasil *pixel* baru hasil proses *contrast stretching*
- 5. Setelah melakukan perhitungan dan memperoleh nilai tiap pikselnya maka akan menampilkan citra hasil dari proses menggunakan metode kernel *contrast stretching*

### **2.2 Kajian Pustaka**

#### **2.2.1 Citra Digital**

Citra digital merupakan data 2 dimensi yang memiliki informasi intensitas warna [5]. Citra digital terdir dari *pixelpixel* berukuran kecil yang membentuk sebuah gambar yang dapat dilihat oleh manusi. Kepadatan *pixel-pixel* pada gambar disebut dengan resolusi [6]. Adapun jenis-jenis citra digital sebagai berikut:

1. Citra *Grayscale*

Citra *Grayscale* adalah citra yang memiliki derajat keabuan sebanyak 256 warna. Umunya warna yang digunakan adalah antara warna hitam sebagai warna minimum dan warna putih sebagai warba maksimumnya, sehingga warna diantara hitam dan putih adalah warna abu-abu

2. Citra RGB

Citra RGB atau citra berwarna merupakan citra yang menampilkan warna dalam bentuk komponen R (*red*), G (*green*) dan B (*blue*). Setiap warna memiliki intensitas sendiri dengan nilai maksimum 255 (8 bit). Dengan demikian, kemungkinan warna yang bisa disajikan mencapai 255x255x255 atau 16.581.275 warna.

3. Citra Biner

Citra Biner adalah citra yang memiliki 2 warna, yaitu hitam dan putih. Pada citra biner setiap *pixel* bernilai 0 dan 1. Nilai 0 diberikan untuk *pixel* yang memiliki derajat keabuan lebih kecil dari nilai batas yang ditentukan, atau menyatakan warna hitam. Sedangkan nilai 1 untuk *pixel* yang memiliki derajat keabuan yang lebih besar atau menyatakan warna putih

#### **2.2.2 Perbaikan Kualitas citra (***Image Enhancement***)**

Perbaikan Kualitas citra (*Image Enhancement*) adalah proses memperjelas dan mempertajam ciri atau karakteristik atau fitur tertentu dari citra agar lebih mudah dilihat maupun dianalisis secara teliti. Perbaikan kualitas citra diperlukan karena seringkali citra yang diuji memiliki kualitas yang buruk atau kurang baik seperti mengalami derau (*noise*), citra terlalu gelap/terang, citra kurang tajam, kabur dan sebagainya. Melalui tahapan ini kualitas citra ditingkatkan sehingga menghasilkan citra dengan kualitas yang lebih baik sehingga dapat digunakan untuk aplikasi lebih lanjut. Perbaikan kualitas citra dapat diartikan sebagai proses mengubah citra *f(x,y)* menjadi *f'(x,y)* sehingga ciri-ciri yang dilihat pada *f(x,y)* lebih menonjol. *Image Enhancement* tidak meningkatkan kandungan informasi, melainkan jangkauan dinamis dari ciri agar dapat dideteksi lebih mudah dan tepat

#### **2.2.3** *Contrast Stretching*

*Contrast Stretching* adalah teknik yang digunakan untuk mendapatkan citra baru dengan kontras yang lebih baik dari kontras dari citra asalnya [7]. Ide dari proses Contrast Stretching adalah untuk meningkatkan rentang dinamis dari level *grayscale* pada gambar saat pemrosesan berlangsung. Disini diasumsikan bahwa citra memiliki *range gray level* dari 0 sampai 255. Komponen RGB untuk *grayscale : gray* = (0.3\*r) + (0.5\*g)+ (0.2\*b) [8].

Pada histogram akan terlihat tampak memiliki sebuah puncak utama dengan sebagian besar nilai intensitas *pixel* mengelompok rapat disekitarnya. Jika dilihat dari sumbu x histogram, puncak utama ini bisa cenderung di sebelah kiri, tengah, atau kanan. Secara umum kondisi ini menyebabkan citra menjadi terlalu gelap, atau objek akan tampak tidak terlalu jelas, atau citra tampak terlalu terang. Sebaliknya, citra dengan kontras yang baik yaitu citra yang memiliki distribusi intensitas yang luas atau lebar. Tidak ada puncak dominan pada histogram. Jika dilihat dari sumbu x histogram maka nilai intensitas *pixel* relatif tmerata. Kondisi ini menyebabkan citra tampak lebih baik dan objek tampak lebih jelas [9].

Proses *Contrast Stretching* termasuk perbaikan citra yang bersifat *point processing*, artinya proses ini hanya tergantung dengan nilai intensitas (*gray level*) satu *pixel* dan tidak tergantung pada *pixel* lain di sekitarnya. Melalui metode *Contrast Stretching,* kualitas citra dapat diperbaiki untuk lebih mudah mendekati ke aslinya. Proses perbaikan citra ini merupakan proses penajaman fitur tertentu dari citra agar dapat ditampilkan secara lebih baik dan dianalisa secara teliti. Melalui operasi ini, nilai-nilai keabuan *pixel* akan menjangkau dari 0 sampai 255 (pada citra 8 bit), dengan kata lain, seluruh nilai keabuan *pixel* terpakai secara merata.

Gambar di bawah ini menunjukkan transformasi tipikal yang digunakan untuk *Contrast Stretching*. Disini diasumsikan bahwa citra memiliki *range gray* level dari 0 sampai 255. Pada gambar 1, c adalah *gray* level citra sebelum diproses dan d adalah *gray* level citra setelah diproses. Titik (c1,d1) dan titik (c2,d2) akan menentukan bentuk dari fungsi transformasi, dan dapat diatur untuk menentukan tingkat penyebaran *gray* level dari citra yang dihasilkan.

#### **Volume 1, Nomor 6, November 2022, Hal 865-**

P-ISSN : 2828-1004 ; E-ISSN : 2828-2566 *https://ojs.trigunadharma.ac.id/index.php/jsi*

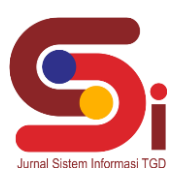

Jika c1=c2 dan d1=d2 maka transformasi akan berbentuk garis lurus yang berarti tidak ada perubahan *gray* level pada citra yang dihasilkan. Secara umum diasumsikan c $1 \leq -2$  dan d $1 \leq -2$  sehingga fungsi akan menghasilkan nilai tunggal dan nilainya akan selalu meningkat. Untuk menghitung nilai hasil transformasi tersebut kita dapat membuat tiga fungsi sebagai berikut:

Untuk  $0 < c < c1$ , maka d = c .(d1 / c1)

Untuk c $1 < c < c$ 2, maka d = d $1 + ( (c-c1) .((d2-d1) / (c2-c1)))$ 

Untuk c2 < c < 255, maka d = d2 + ( (c-c2) . (255-d2) / (255-c2) )

Keterangan :

c = nilai *pixel* awal

d = nilai *pixel* hasil  $c1 =$  nilai batas bawah x

 $c2$  = nilai batas atas x

 $dl =$  nilai batas bawah y

 $d2$  = nilai batas atas y

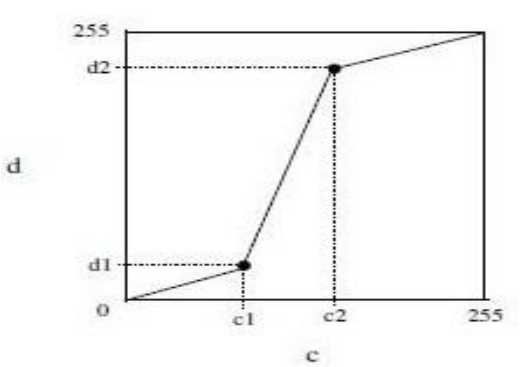

Gambar 3. Fungsi Transformasi *Contrast Stretching*

### **2.2.4 Kernel Konvolusi**

Konvolusi merupakan penjumlahan dari perkalian setiap kernel dengan setiap titik pada fungsi masukan. Proses konvolusi merupakan bagian dari metode filter domain spasial [9]*.* Kernel dioperasikan secara bergeser pada fungsi masukan *f(x)*. Jumlah perkalian setiap titik dalam dua fungsi tersebut adalah hasil konvolusi yang dinyatakan dengan *h(x)*. Selanjutnya *filter* atau *mask* yang digunakan pada pengolahan citra biasanya berukuran terbatas, dalam artian bobot atau pengaruh titik-titik yang cukup jauh tidak signifikan, sehingga dapat diabaikan (dianggap nol) [10].

Konvolusi citra adalah teknik untuk menghaluskan citra atau memperjelas citra dengan menggantikan nilai *pixel* dengan sejumlah nilai *pixel* yang sesuai dengan *pixel* aslinya. Tetapi, tidak merubah ukuran dari citra tersebut. Proses penghalusan citra umunya dilakukan dengan melewatkan citra asli melalui *low pass* filter. Pada penghalusan citra, nilai antar pixel direrata. Nilai hasil kali antar matriks kernel dan nilai pembagi haruslah 1. Tingkat kehalusan tergantung pada ukuran matriks kernel. Semakin besar ukuran matriks kernel maka semakin besar tingkat kehalusannya [11]. Dalam bentuk diskrit konvolusi kernel dinyatakan dalam bentuk matriks (umumnya matriks 3x3). Ukuran matriks ini biasanya lebih kecil dari ukuran citra. Setiap elemen matriks disebut koefisien konvolusi. Konvolusi sangat berguna untuk melakukan operasi penapisan (*filtering*) pada citra. Pentapisan ini dilakukan untuk mengatasi gangguan derau (*noise*) pada citra. Reduksi *noise* merupakan proses untuk menghilangkan noise yang terjadi pada citra. Secara umum metode untuk mereduksi atau mengurangi *noise* dapat dilakukan dengan melakukan operasi pada *pixel* citra digital menggunakan suatu jendela ketetanggaan (*neighborhood window*). Proses penerapan jendela ketetanggan tersebut sering disebut sebagai proses *filtering* [12]*.*

## **3. HASIL DAN PEMBAHASAN**

### **3.1 Metode Kernel Konvolusi**

### **3.1.1 Input Citra**

Citra (gambar) yang di input berformat *png* atau *jpg.* Gambar yang diinput merupakan hasil rontgen dengan ukuran 1940x3248x3. Menginput gambar asli ke dalam software Matlab.

**Volume 1, Nomor 6, November 2022, Hal 865-** P-ISSN : 2828-1004 ; E-ISSN : 2828-2566 *https://ojs.trigunadharma.ac.id/index.php/jsi*

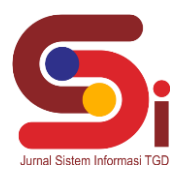

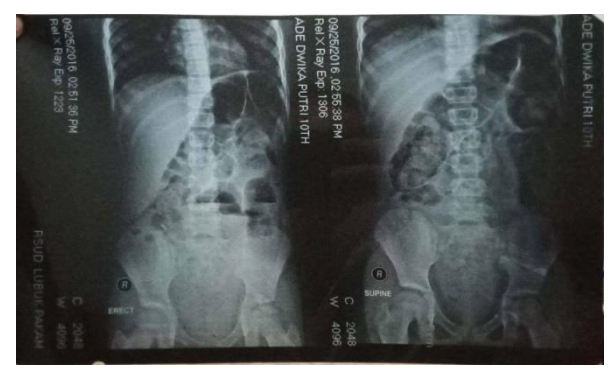

Gambar 4. Citra Asli Sebelum Proses Konvolusi

#### **3.1.2Menentukan** *Pixel* **Citra Awal**

Berdasarkan gambar yang digunakan maka ditentukan nilai *pixel* citra awal dengan matriks 1940x3248x3 menggunakan matlab dan dapat dilihat pada gambar berikut:

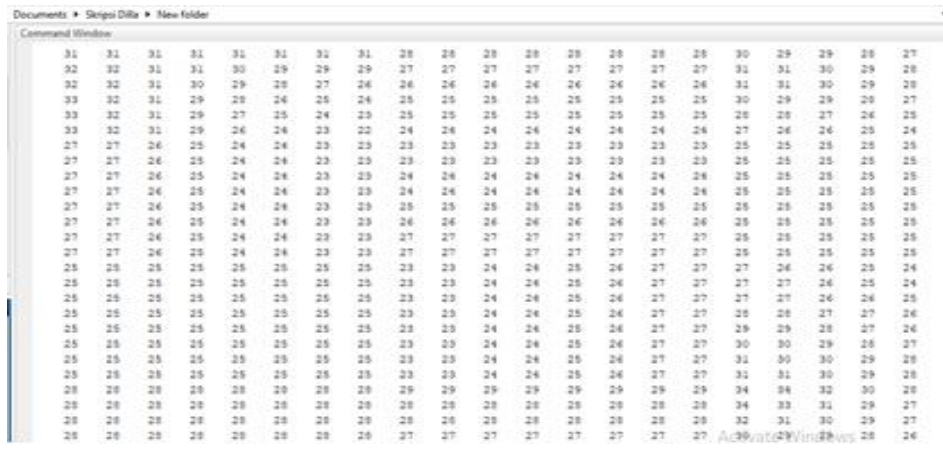

Gambar 4. Nilai Citra Asli Dengan Matriks 1940x3248x3

### **3.1.3 Melakukan Konvolusi Matriks Citra dan Kernel**

Untuk mempermudah perhitungan dari citra awal, maka diambil sampel nilai *pixel grayscale* dengan matrik 5x5 yang dijadikan dasar dari perhitungan konvolusi, yaitu:

|   | 31 | 31 | 31 | 31 | 31 |
|---|----|----|----|----|----|
|   | 32 | 32 | 31 | 31 | 30 |
| 2 | 32 | 32 | 31 | 30 | 29 |
| 3 | 33 | 32 | 31 | 29 | 28 |
|   | 33 | 32 | 31 | 29 | 27 |

Tabel 1. Nilai Citra Awal Dengan Matriks 5x5

Langkah selanjutnya adalah melakukan konvolusi matriks citra & kernel dengan langkah-langkah berikut ini :

1. Dilakukan konvolusi dengan menggunakan filter rata-rata *g(x,y)* yang berukuran 3x3 berikut ini :

$$
g(x,y) = \frac{1}{9} \quad \begin{array}{|c|c|c|c|c|} \hline 1 & 1 & 1 \\ \hline 1 & 1 & 1 \\ \hline 1 & 1 & 1 \\ \hline \end{array}
$$

**Volume 1, Nomor 6, November 2022, Hal 865-** P-ISSN : 2828-1004 ; E-ISSN : 2828-2566 *https://ojs.trigunadharma.ac.id/index.php/jsi*

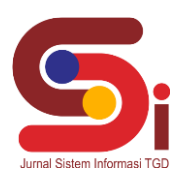

2. Pertama, pilih *f(x,y)* dengan ukuran 3x3, dimulai dari pojok kiri paling atas kemudian hitung konvolusinya dengan filter  $g(x, y)$ .

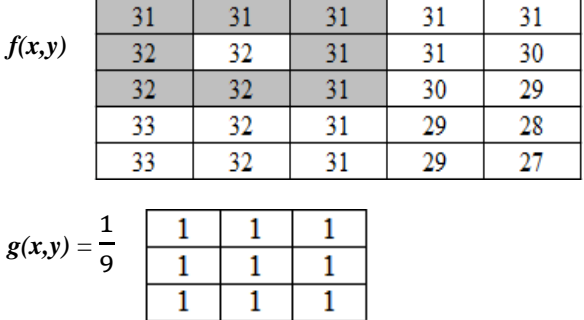

### **Hasil konvolusi** *h(x,y)* **adalah :**

$$
h(x,y) = \frac{1}{9}(1*31) + (1*31) + (1*31) + (1*32) + (1*32) + (1*31) + (1*32) + (1*32) + (1*31) = 31,4
$$
atau 31

Maka nilai 32 pada matriks lama diganti menjadi 31, dan ditempatkan pada matriks yang baru, hasilnya adalah :

|          | $-31$    |        | $-21$ |    |      |    |    |    |
|----------|----------|--------|-------|----|------|----|----|----|
| 32       | -32      | 31     | 30    | 32 | 31 I | 31 | 31 | 30 |
| 32       | 32       | 30     | 29    | 32 | 32   | 31 | 30 | 29 |
| 33       | 32       | 29     | 28    | 33 | 32   | 31 | 29 | 28 |
| 22<br>-- | 20<br>-- | 29<br> | 27    | 22 | 32   |    | 29 | .  |

3. Langkah selanjutnya, geser *f(x,y)* dengan ukuran 3x3 satu *pixel* ke kanan :

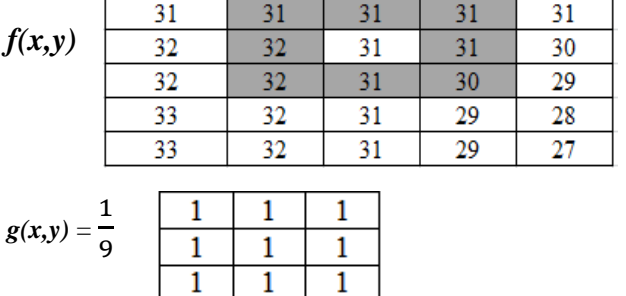

### **Hasil konvolusi** *h(x,y)* **adalah :**

$$
h(x,y) = \frac{1}{9}(1*31) + (1*31) + (1*31) + (1*32) + (1*31) + (1*31) + (1*32) + (1*31) + (1*30) = 31
$$

Maka nilai 31 pada matriks lama diganti menjadi 31 (tidak berubah), dan ditempatkan pada matriks yang baru, hasilnya adalah :

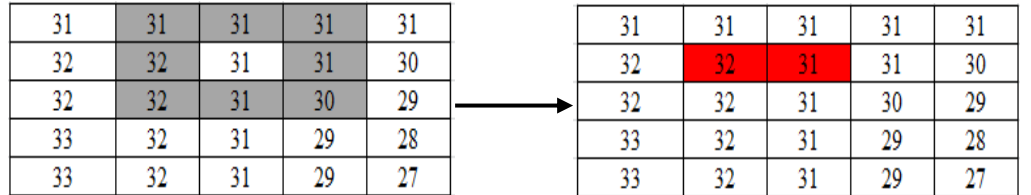

**Volume 1, Nomor 6, November 2022, Hal 865-**

P-ISSN : 2828-1004 ; E-ISSN : 2828-2566 *https://ojs.trigunadharma.ac.id/index.php/jsi*

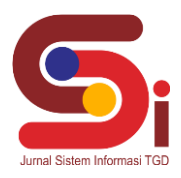

### **3.1.4 Memperoleh** *Pixel* **Baru Hasil Konvolusi**

Langkah selanjutnya yaitu proses perhitungan dilakukan terus hingga f(x,y) ukuran 3x3 sampai pada ujung paling kanan pojok bawah, sehingga diperoleh matriks baru hasil konvolusi h(x,y) sebagai berikut:

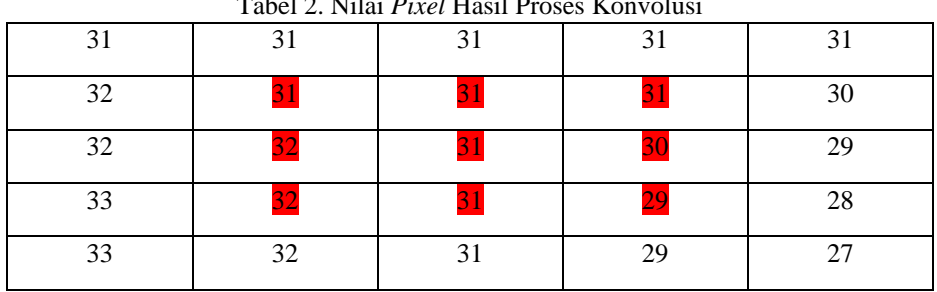

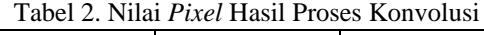

## **3.2 Metode** *Contrast Stretching*

### **3.2.1 Input Citra**

Citra (gambar) yang di input berformat *png* atau *jpg.* Gambar yang diinput merupakan hasil dari proses konvolusi dengan ukuran 146x245x3. Menginput gambar asli ke dalam software Matlab.

### **3.2.2Menentukan Nilai** *Pixel* **Awal**

Berdasarkan gambar yang digunakan maka ditentukan nilai *pixel* citra awal dengan matriks 146x245x3 menggunakan matlab dan dapat dilihat pada gambar berikut:

| ---     |        |     |       |         |    |    |      |    |      |     |       |     |              |    |                 |       |     |     |     |        |                |  |
|---------|--------|-----|-------|---------|----|----|------|----|------|-----|-------|-----|--------------|----|-----------------|-------|-----|-----|-----|--------|----------------|--|
| 77      | 35     | 31  | $4 +$ | 41      | 51 | 54 | $+4$ | 52 | 54   | 44. | 45    | 18  | 15           | 10 | 44              | 35    | 37  | 54  | 40  | 52     | 35             |  |
| 22      | 85     | 35  | 25    | 22      | 24 | 30 | 23   | 18 | 33   | 38  | $-34$ | 31  | 23           | 31 | 49              | 25    | 57  | 35  | 28  | 25     | 29             |  |
| 133     | 114    | 73  | 34    | 25      | 24 | 27 | 32   | 17 | 25   | 26  | 26    | 31  | 44           | 92 | 148             | 102   | 77  | 32  | 82  | $00 -$ | 64             |  |
| 129     | 130    | 90  | 3/8   | 21      | 25 | 23 | 28   | 34 | 35   | 24  | 27    | 25  | 13           | 15 | 74              | 71    | 206 | 31  | 34  | 97     | 122            |  |
| 122     | 129    | 3.3 | 39    | 25      | 24 | n  | 28   | 24 | 13   | 17  | 28    | 34. | 27           | 49 | 33              | 42    | 40  | 31  | 36  | 41     | 308            |  |
| 129     | 127    | 32  | 40.   | 21      | 24 | 23 | 25   | 11 | 22   | 17  | 13    | 19  | $\mathbb{R}$ | 42 | 13              | 108   | 43  | 25  | 53  | 103    | 100            |  |
| 112     | 34     | 71  | 31.   | 11      | 18 | 26 | 15   | 17 | 26   | 32  | 36    | 34  | 23           | 40 | 72              | 104   | 43  | 31  | 22  | $-54$  | 104            |  |
| 141     | 18     | 63  | 37    | $\pm 1$ | 27 | 34 | 17   | 25 | 28   | 23  | 22    | 26  | 22           | 31 | 53              | 45    | 42  | 25  | 22  | 55     | 98             |  |
| 108     | 72     | 45  | 32    | 28      | 28 | 29 | 15   | 26 | 25   | 26  | 28    | 20  | 26           | 32 | 37              | 31    | \$3 | 32  | 20  | 81     | 30             |  |
| E0      | $-5.3$ | 37  | 32    | 32      | 33 | 34 | 25   | 26 | 26   | 15  | 26    | 26  | 24           | 29 | 33              | 46    | 35  | 63. | 35  | 53     | 12             |  |
| 54      | 39     | 36  | 35    | 39      | 38 | 60 | 31   | 27 | 25   | 24  | 25    | 25  | 22           | 24 | 35              | 90    | 48  | 46  | 20  | 37     | 37             |  |
| 55      | 44     | 67  | 51    | 37      | 42 | K2 | 24   | 32 | 28   | 26  | 27    | 27  | 23           | 24 | 21              | 45    | 72  | 47  | 24  | 37     | 34             |  |
| 44      | 34     | 37  | 5.6   | 50      | 43 | 43 | 37   | 37 | 32   | 29  | DQ    | 1L  | 22           | 29 | 30 <sub>1</sub> | $+5$  | 36  | 66. | 26  | $-10$  | 35             |  |
| 4%      | 5.8    | 35  | 55    | 53      | 43 | 45 | 160  | 42 | 56   | 33  | 34    | 34  | 32           | 34 | 33              | 35    | 32  | 10  | 25  | 35     | 77             |  |
| 49      | 58     | 38  | 55    | 51      | 44 | 48 | $+2$ | 45 | 33   | 34  | 34    | 39  | 56           | 37 | 36              | 109   | 140 | 112 | 01  | 42     | 3 <sup>2</sup> |  |
| 71      | 58     | 39  | 40    | 54      | 45 | 45 | 43   | 46 | 35   | 35  | 37    | 40  | 35           | 38 | 37              | $+11$ | 101 | 41  | 53  | - 8    | 122            |  |
| 96      | 43     | 37  | 14    | 33      | 54 | 50 | 47   | 43 | 38   | 34  | 45    | 48  | 40           | 24 | 33              | 72    | E2  | 114 | 48  | 45     | 23             |  |
| 56      | 43     | 55  | 57    | 58      | 52 | 49 | 48   | 58 | 48   | 43  | 47    | 40  | 41           | 42 | 46              | 78    | 19  | 400 | 34  | 21     | 45             |  |
| E3      | 43     | 41  | 55    | $^{44}$ | 45 | 43 | 43   | 57 | 45   | 44  | 45    | 11  | 39           | 45 | 32              | 117   | 143 | 101 | 54  | 36     | 34             |  |
| 47      | 43     | 42  | 53    | 55      | 4T | 47 | 50   | 50 | 46   | 45  | 96    | 45  | 43           | 51 | 22              | 11    | 14  | 111 | 32  | 43     | 31             |  |
| 43      | 41     | 41  | 18    | 55      | 47 | 43 | 81   | 50 | Bă   | 12  | 53    | 13  | 30           | 34 | 40              | 93    | 204 | 4.3 | 40  | 32     | 45             |  |
| 44      | 35     | 55  | 56    | 56      | 50 | 45 | 31   | 50 | 51   | 53  | 53    | 55  | 55           | 31 | 45              | 24    | 48  | 81  | 45  | 45     | 42             |  |
| 46      | 54     | 34  | 54    | 57      | 33 | 51 | 51   | 45 | 43   | 45  | 42    | 50  | 45           | 48 | 42              | 50    | 14  | 66  | 36  | 57     | 24             |  |
| 43      | 55     | 51  | 53    | 38      | 55 | 53 | \$I  | 51 | 48   | 47  | 47    | 52  | 54           | 14 | 43              | 124   | 48  | 127 | 123 | 38     | 44             |  |
| 43      | 37     | 3.2 | 12    | 56      | 34 | 55 | 34   | 34 | 55   | 49  | 3.3   | 16  | 49           | 32 | 43              | 108   | 32  | 100 | 109 | 85     | 40             |  |
| $^{66}$ | 33     | 53  | 53    | 37      | 54 | 55 | 56   | 50 | 52   | 50  | 32    | 3.3 | 40           | 19 | 53              | 71    | 73  | 71  | 52  | 53     | 33             |  |
| 45      | 56     | 52  | 51    | 55      | 52 | 55 | 54   | 46 | 51   | 50  | 51    | 35  | 45           | 53 | 72              | 76    | 59  | 107 | 26  | 45     | 44             |  |
| 45      | 15     | 48  | 49    | 5.2     | 43 | 49 | 50   | 45 | 14.5 | 51  | 55    | 14  | 56           | 49 | 15              | 124   | 127 | 132 | 75  | 38     | 10             |  |

Gambar 5. Nilai Citra Asli Dengan Matriks 146x245x3

### **3.2.3Melakukan Perhitungan** *Contrast Stretching*

Untuk mempermudah perhitungan dari citra awal, maka diambil sampel nilai *pixel grayscale* dengan matrik 5x5 yang dijadikan dasar dari perhitungan *contrast stretching*, yaitu:

|              | 0   |     |    |    |    |
|--------------|-----|-----|----|----|----|
| $\mathbf{0}$ | 77  | 39  | 31 | 44 | 48 |
|              | 99  | 65  | 38 | 25 | 22 |
| $\mathbf{2}$ | 133 | 114 | 73 | 34 | 25 |
| 3            | 129 | 130 | 90 | 39 | 28 |
| 4            | 122 | 129 | 93 | 39 | 25 |

Tabel 3. Nilai Citra Awal Dengan Matriks 5x5

**Volume 1, Nomor 6, November 2022, Hal 865-** P-ISSN : 2828-1004 ; E-ISSN : 2828-2566 *https://ojs.trigunadharma.ac.id/index.php/jsi*

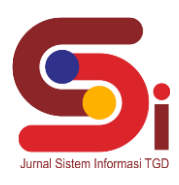

Langkah selanjutnya adalah melakukan perhitungan *contrast stretching* dengan menentukan dimana c1 = 23 dan d1 = 21, c2 = 151 dan d2 = 250 sebagai nilai *random* atau acaknya dari nilai *pixel* antara 0 sampai 255 yaitu :

- **1. Untuk titik** (0,0) dengan *pixel* = 77, maka c1  $\le$  *pixel*  $\le$  c2  $S = d1 + ((pixel - c1)*(d2-d1)/(c2-c1))$  $= 21 + ((77 – 23)*(250-21) / (151-23)) = 117,60$  atau 118
- **2. Untuk titik** (0,1) dengan *pixel* = 39, maka c1  $\le$  *pixel*  $\le$  c2  $S = d1 + ((pixel - c1)*(d2-d1)/(c2-c1))$  $= 21 + ((39 - 23)*(250-21)/(151-23)) = 49,62$  atau 50
- **3. Untuk titik** (0,2) dengan  $pixel = 31$ , maka  $c1 \leq pixel \leq c2$  $S = d1 + ((pixel - c1)*(d2-d1)/(c2-c1))$  $= 21 + ((31 – 23)*(250–21)/(151–23)) = 35,31$  atau 35
- **4. Untuk titik** (0,3) dengan  $pixel = 44$ , maka  $c1 \le pixel \le c2$  $S = d1 + ((pixel - c1)*(d2-d1)/(c2-c1))$
- $= 21 + ((44 23)*(250–21)/(151–23)) = 58,57$  atau 59 **5. Untuk titik** (0,4) dengan *pixel* = 48, maka c1  $\le$  *pixel*  $\le$  c2  $S = d1 + ((pixel - c1)*(d2-d1)/(c2-c1))$  $= 21 + ((48 – 23)*(250–21)/(151–23)) = 65,72$  atau 66
- **6. Untuk titik** (1,0) dengan *pixel* = 99, maka c1  $\le$  *pixel*  $\le$  c2  $S = d1 + ((pixel - c1)*(d2-d1)/(c2-c1))$ 
	- $= 21 + ((99 23)*(250-21)/(151-23)) = 156,97$  atau 157
- **7. Untuk titik** (1,1) dengan *pixel* = 65, maka c1  $\le$  *pixel*  $\le$  c2  $S = d1 + ((pixel - c1)*(d2-d1)/(c2-c1))$  $= 21 + ((65 – 23)*(250–21)/(151–23)) = 96,14$  atau 96
- **8. Untuk titik** (1,2) dengan *pixel* = 38, maka c1  $\le$  *pixel*  $\le$  c2  $S = d1 + ((pixel - c1)*(d2-d1)/(c2-c1))$
- $= 21 + ((38 23)*(250–21)/(151–23)) = 47,83$  atau 48 **9. Untuk titik** (1,3) dengan *pixel* = 25, maka c1  $\le$  *pixel*  $\le$  c2  $S = d1 + ((pixel - c1)*(d2-d1)/(c2-c1))$
- $= 21 + ((25 23)*(250–21) / (151–23)) = 24,57$  atau 25 **10. Untuk titik** (1,4) dengan *pixel* = 22, maka c1  $\le$  *pixel*  $\le$  c2  $S = d1 + ((pixel - c1)*(d2-d1)/(c2-c1))$ 
	- $= 21 + ((22 23)*(250–21) / (151–23)) = 19,21$  atau 19

## **3.2.4Memperoleh Hasil** *Pixel* **Dari Proses** *Contrast* **Stretching**

Langkah selanjutnya yaitu proses perhitungan dilakukan terus hingga semua nilai pada pixel awal terpenuhi. Sehingga menghasilakan *pixel* baru sebagai berikut:

|                  | $\boldsymbol{0}$ |     | $\mathbf{2}$ | 3  | ┱  |
|------------------|------------------|-----|--------------|----|----|
| $\bf{0}$         | 118              | 50  | 35           | 59 | 66 |
|                  | 157              | 96  | 48           | 25 | 19 |
| $\mathbf{2}$     | 218              | 184 | 110          | 41 | 25 |
| 3                | 211              | 212 | 141          | 50 | 30 |
| $\boldsymbol{4}$ | 198              | 211 | 146          | 50 | 25 |

Tabel 4 Nilai *Pixel* Hasil Proses *Contrast Stretching*

### **3.3 Implementasi Sistem**

Aplikasi perbaikan kualitas citra digital ini mempunyai tampilan yang mempermudah penggunanya dalam menggunakan aplikasi tersebut. Pada aplikasi ini memiliki tampilan yang terdiri dari *form menu* utama, *form* proses konvolusi dan *form* proses *contrast stretching*. Berikut hasil dari tampilan *interface* pada sistem yang telah dirancang :

**Volume 1, Nomor 6, November 2022, Hal 865-** P-ISSN : 2828-1004 ; E-ISSN : 2828-2566

*https://ojs.trigunadharma.ac.id/index.php/jsi*

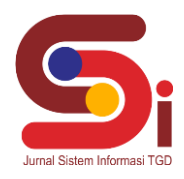

1. Tampilan *Form Menu* Utama

*Form Menu* Utama adalah halaman awal ketika *user* (pengguna) membuka aplikasi pertama kali untuk melakukan pegolahan data pada sistem perbaikan kualitas citra digital. Berikut merupakan tampilan dari *form menu* utama adalah sebagai berikut :

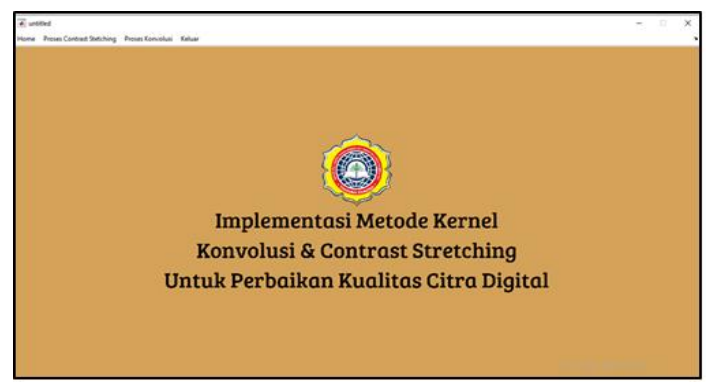

Gambar 6. Tampilan *Form Menu* Utama

2. Tampilan *Form Menu* Proses Konvolusi

*Form Menu* Proses Konvolusi merupakan *form* yang digunakan untuk proses perbaikan kualitas citra digital yang mengalami derau atau *noise.*Berikut merupakan tampilan dari *form* proses konvolusi adalah sebagai berikut :

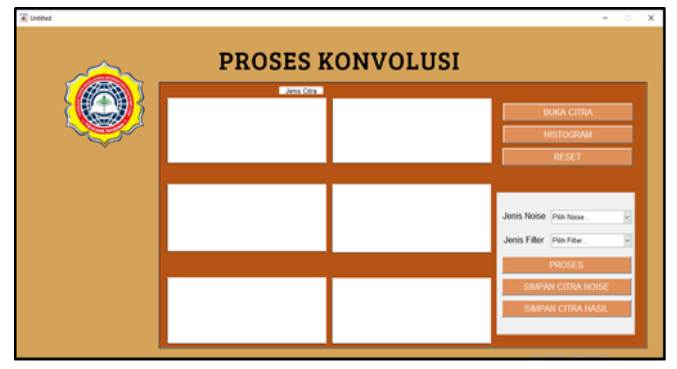

Gambar 7. Tampilan *Form Menu* Proses Konvolusi

3. Tampilan *Form Menu* Proses *Contrast Stretching*

*Form Menu* Proses *Contrast Stretching* merupakan *form* yang digunakan untuk proses perbaikan kualitas citra digital yang memiliki kontras yang terlalu gelap*.*Berikut merupakan tampilan dari *form* proses *contrast stretching* adalah sebagai berikut :

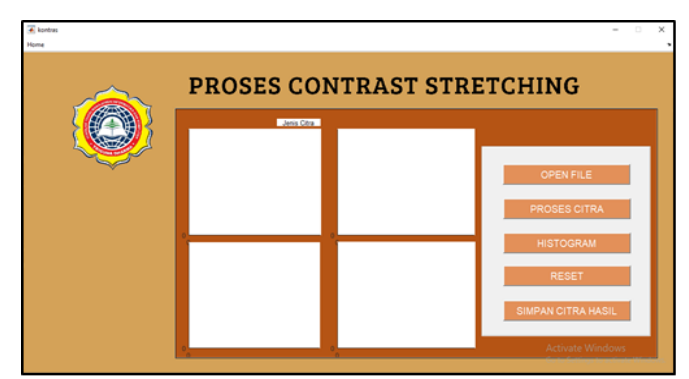

Gambar 8. Tampilan *Form Menu* Proses *Contrast Stretching*

### **Volume 1, Nomor 6, November 2022, Hal 865-**

P-ISSN : 2828-1004 ; E-ISSN : 2828-2566 *https://ojs.trigunadharma.ac.id/index.php/jsi*

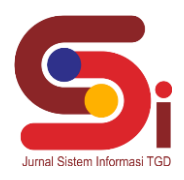

### **3.6 Hasil Pengujian Sistem**

Berikut ini merupakan hasil dari citra baru yang sudah dideteksi menggunakan metode sobel dan sudah disimpan, yaitu :

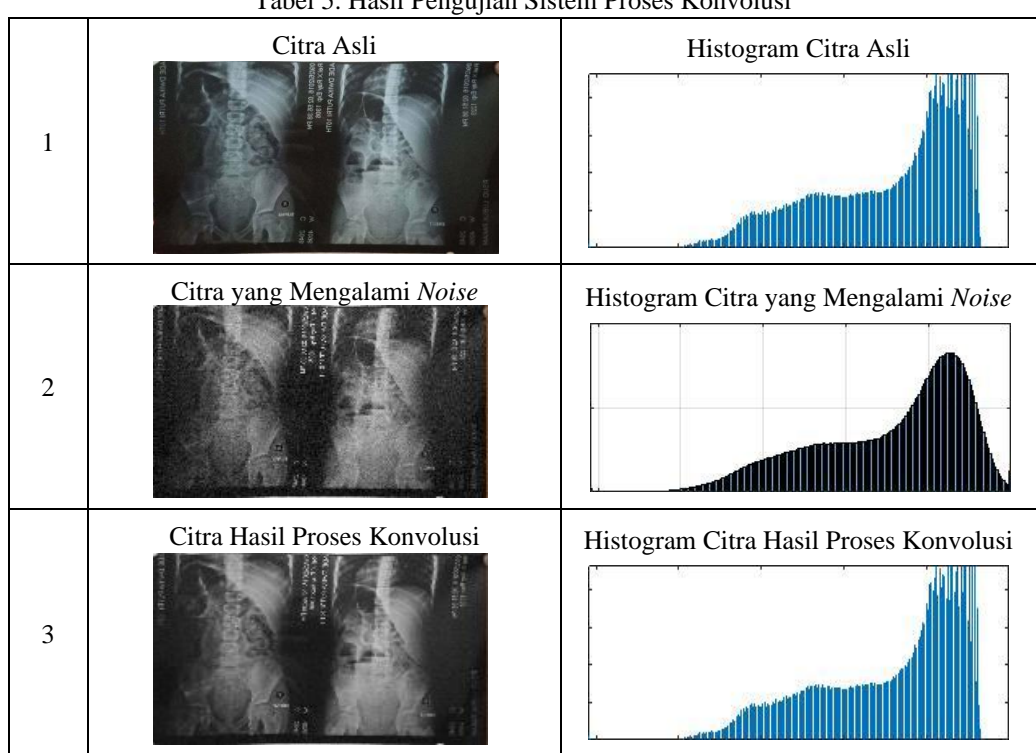

### Tabel 5. Hasil Pengujian Sistem Proses Konvolusi

### Tabel 6. Hasil Pengujian Sistem Proses *Contrast Stretching*

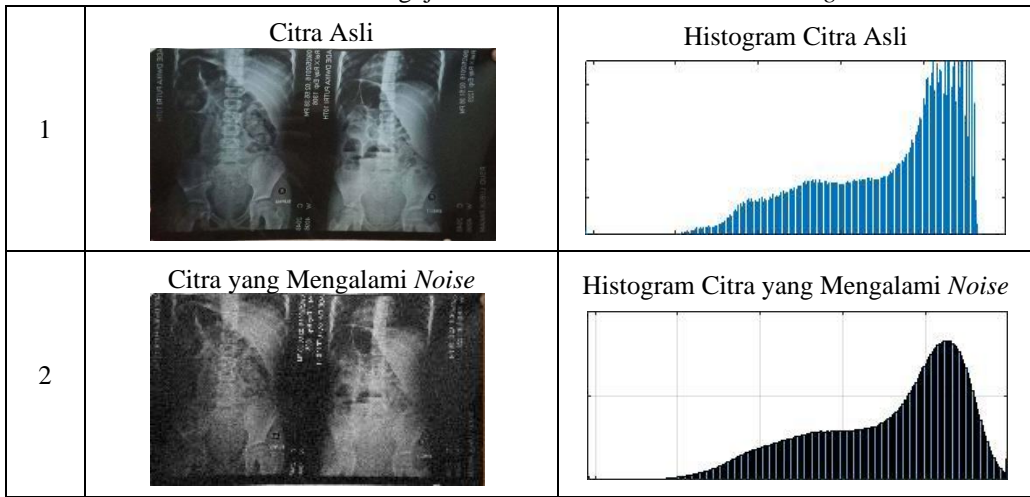

## **4. KESIMPULAN**

Berdasarkan hasil penelitian yang telah dilakukan terhadap contoh kasus yang diangkat, dapat diambil kesimpulan bahwa metode Kernel Konvolusi dan *Contrast Stretching* mampu memperbaiki kualitas citra yang buruk seperti citra mengalami derau atau *noise* dan citra yang memiliki kontras yang terlalu gelap. Berdasarkan hasil pengujian di atas, sistem yang telah dibangun dapat memberikan keluaran (*output*) yang akurat berupa citra baru.

## **UCAPAN TERIMAKASIH**

Terima kasih disampaikan kepada dosen pembimbing Ibu Syarifah Fadillah Rezky dan Ibu Rita Hamdani serta pihak- pihak yang telah mendukung dalam proses penyelesaian penelitian ini.

**Volume 1, Nomor 6, November 2022, Hal 865-** P-ISSN : 2828-1004 ; E-ISSN : 2828-2566 *https://ojs.trigunadharma.ac.id/index.php/jsi*

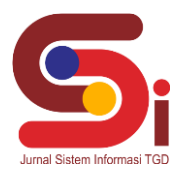

## **DAFTAR PUSTAKA**

- [1] M. G. Suryanata, K. Erwansyah, K. Ibnutama, dan D. H. Pane, "Perbaikan Kualitas Citra CCTV Pada Rumah Ibadah Menggunakan Teknik Histogram Ekualisasi," vol. 3, no. 5, hal. 965–969, 2020.
- [2] Tugiono, Hafizah, dan A. H. Nasyuha, "Implementasi Pengolahan Citra Dengan Menggunakan Teknik Konvolusi Untuk Pelembutan Citra (Image Smoothing) Dalam Operasi Reduksi Noise," *J. iImiah Saintikom*, vol. 16, no. 2, hal. 150–162, 2017.
- [3] S. R. Utami, "Pengambilan Webcam Menerapkan," vol. 7, hal. 39–43, 2017.
- [4] P. Studi *et al.*, "Perbaikan kualitas citra dengan kombinasi metode contrast stretching dan metode konvolusi," hal. 437–442, 2020.
- [5] A.A.Rosa, *Pengolahan Citra Digital*. Malang: UPT Percetakan dan Penerbitan Polinema, 2018.
- [6] H. D. Hutahaean, "Teknik Penajaman Citra Digital Dengan Menggunakan Metode Contrast Streching," *Pelita Inform. Budi Darma*, vol. III, hal. 35–44, 2017.
- [7] I. Yudistiawan, "Implementasi Metode Contrast Stretching Untuk Penajaman Citra Digital," *Buffer Inform.*, vol. 4, no. 2, hal. 18–24, 2018, doi: 10.25134/buffer.v4i2.1470.
- [8] R. Rambe, "Perbaikan Kualitas Citra Digital Menggunakan Metode Kervel Konvolusi," *TIN Terap. Inform. Nusant.*, vol. 1, no. 11, hal. 557–561, 2021.
- [9] Sidik, Firmansyah, dan S. Anwar, "Perbaikan Citra Malam ( Tidak Infrared ) Dengan Metode Histogram Equalization Dan Contrast Stretching," *J. Ilmu Pengetah. Dan Teknol. Komput.*, vol. 4, no. 2, hal. 203–210, 2019.
- [10] P. Bank, B. N. I. Cab, dan U. Kuningan, "Jurnal Buffer Informatika , Volume 4 Nomor 1 , ISSN 2527-4856 \_\_\_\_\_\_\_\_\_\_\_\_\_\_\_\_\_\_\_\_\_\_," vol. 4, no. 36.
- [11] S. Sitinjak, "Pengujian Modifikasi Kernel Konvolusi Untuk Penajaman Dan Penghalusan Citra Berwarna," *Fakt. Exacta*, vol. 13, no. 2, hal. 96, 2020, doi: 10.30998/faktorexacta.v13i2.6585.
- [12] M. H. Kumala, R. Kumalasari, dan I. N. Farida, "Program studi teknik informatika fakultas teknik universitas nusantara pgri kediri 2018," *Simki-Techsain*, vol. 02, no. 05, hal. 1–7, 2018.